# HP Server Automation

Version: 7.87 or later, 9.04 or later, and 9.13 or later

**Whitepaper** 

SA Patch Importer for Oracle Enterprise Linux

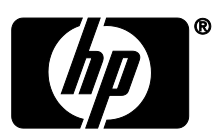

Document Release Date: June 8, 2012

# Contents

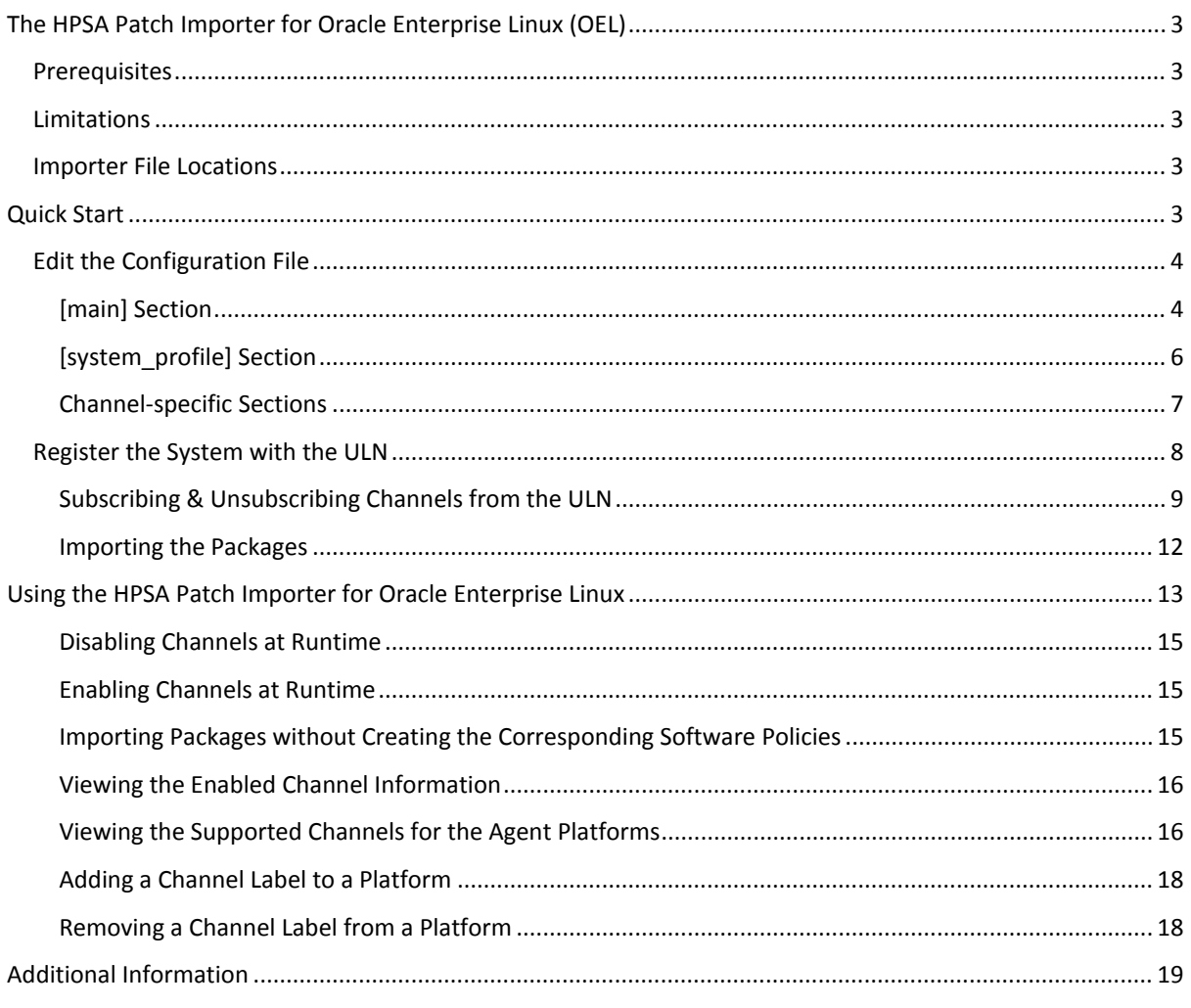

# <span id="page-2-0"></span>**The HPSA Patch Importer for Oracle Enterprise Linux (OEL)**

The HPSA Patch Importer for Oracle Enterprise Linux allows users to import packages for the subscribed channels from the Oracle Unbreakable Linux Network (ULN) and automatically create the corresponding software policies for each imported channel in HPSA. It can be run from the command line manually, or can be part of a cron job which performs the import on a recurring basis.

# <span id="page-2-1"></span>**Prerequisites**

The following prerequisites must be met before using HPSA Patch Importer for Oracle Enterprise Linux.

- Purchase a support license from the Oracle Unbreakable Linux Store to obtain a valid CSI (Customer Support Identifier). Se[e https://linux.oracle.com](https://linux.oracle.com/) for more details.
- Register with the Oracle Unbreakable Linux Network (ULN) to obtain the username/password for single sign-on.
- At least 100GB of free disk space is required on the system in which this tool will be used.

Depending on the type of support license purchased from Oracle, you may be able to subscribe to any channels that Oracle is currently supporting. However, the HPSA Patch Importer will only import packages for the platforms that HPSA supports.

## <span id="page-2-2"></span>**Limitations**

The HPSA Patch Importer for Oracle Enterprise Linux is intended to run on HPSA Core platforms only.

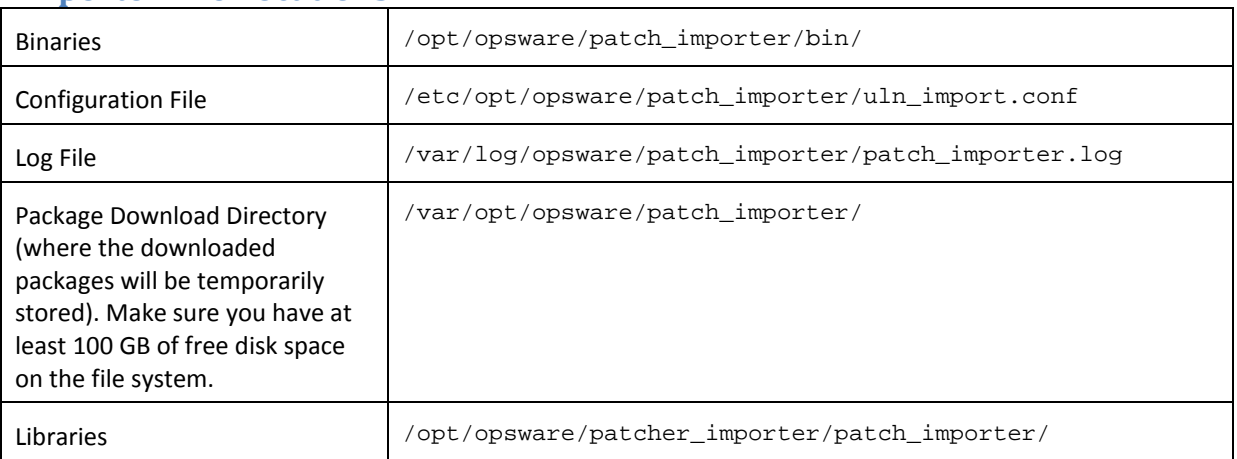

## <span id="page-2-3"></span>**Importer File Locations**

# <span id="page-2-4"></span>**Quick Start**

Using HPSA Patch Importer for Oracle Enterprise Linux encompasses the following tasks:

- 1. Edit the configuration file, /etc/opt/opsware/patch\_importer/uln\_import.conf, to provide the requirement information.
- 2. Register the system with the ULN.
- 3. Log on to the ULN to subscribe the channels.
- 4. Import the packages.

The first three tasks should be done once, or infrequently. The forth task, importing the packages, can be scheduled on a recurring basis.

**IMPORTANT:** This tool must be run as  $\text{root}$  user on a core host.

# <span id="page-3-0"></span>**Edit the Configuration File**

The configuration file for HPSA Patch Importer for Oracle Enterprise Linux is located in /etc/opt/opsware/patch\_importer/uln\_import.conf. It is divided into various sections. It has two mandatory sections, [main] and [system\_id], and zero or more optional sections. The optional sections are used to control channel-specific behaviors.

The following tables describe the various configuration sections.

### <span id="page-3-1"></span>**[main] Section**

The [main] section has the general configuration options.

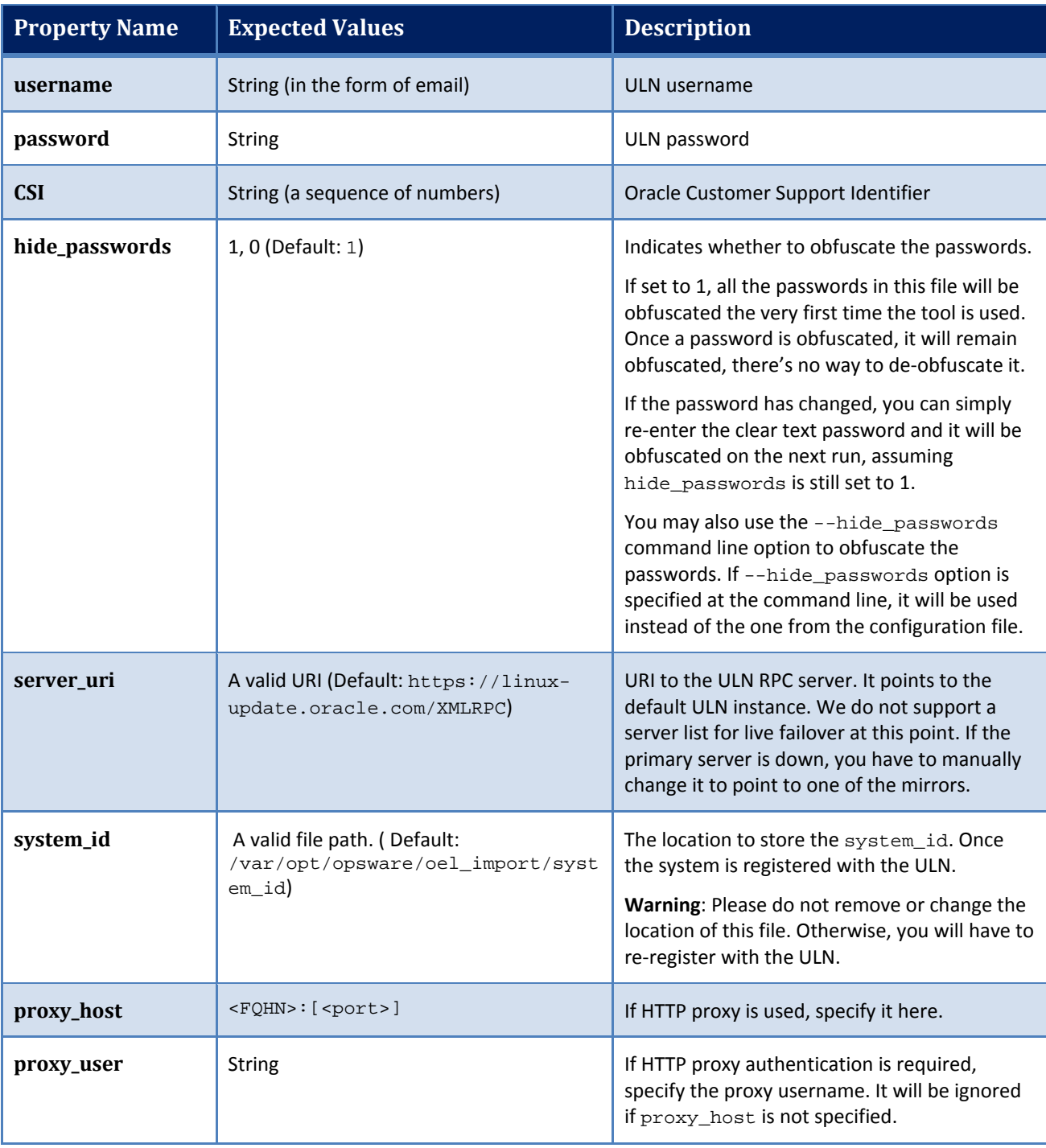

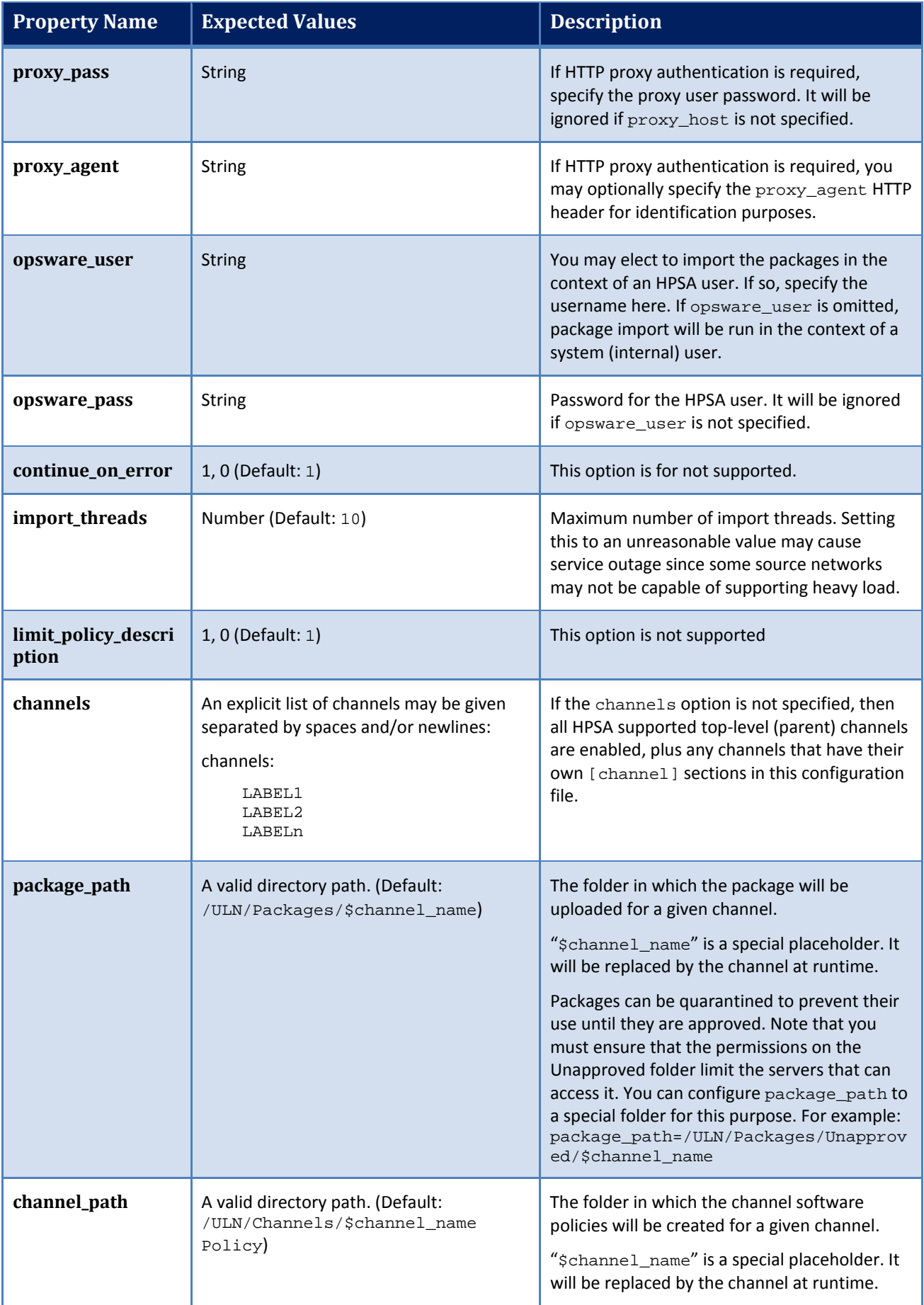

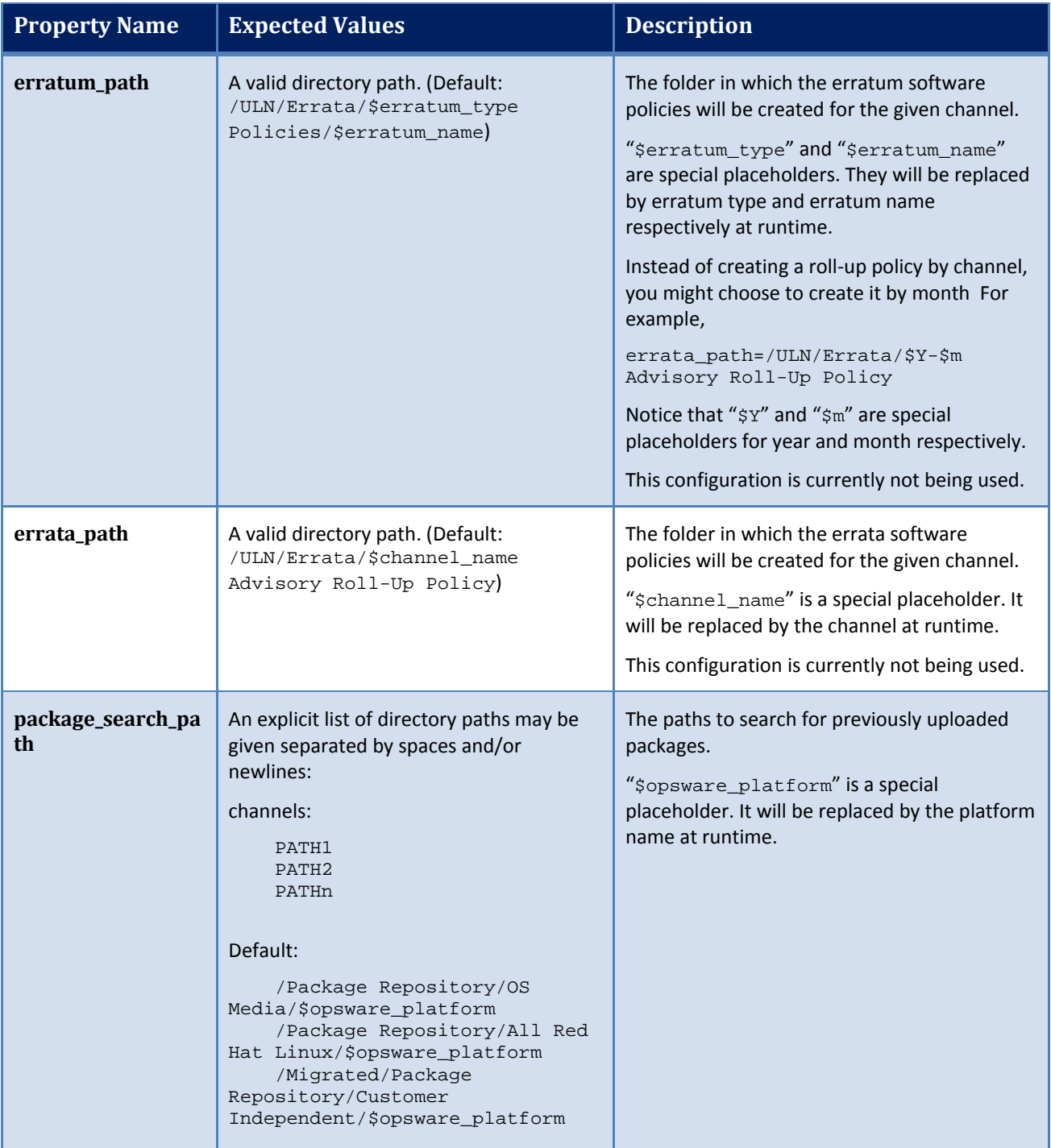

### <span id="page-5-0"></span>**[system\_profile] Section**

This section is used to specify the properties for the system profile. The information is used to register with the ULN. Typically, before downloading packages, the system must first register with the ULN. A system profile is created, which contains OS and hardware information, upon registration. Once the system is registered, the ULN will automatically assign the default channels associated with the platform in which the system is running. However, since HPSA can be run on a non-OEL system, this essentially generates a pseudo system profile.

The system profile is created using the information from the [system\_profile] section:

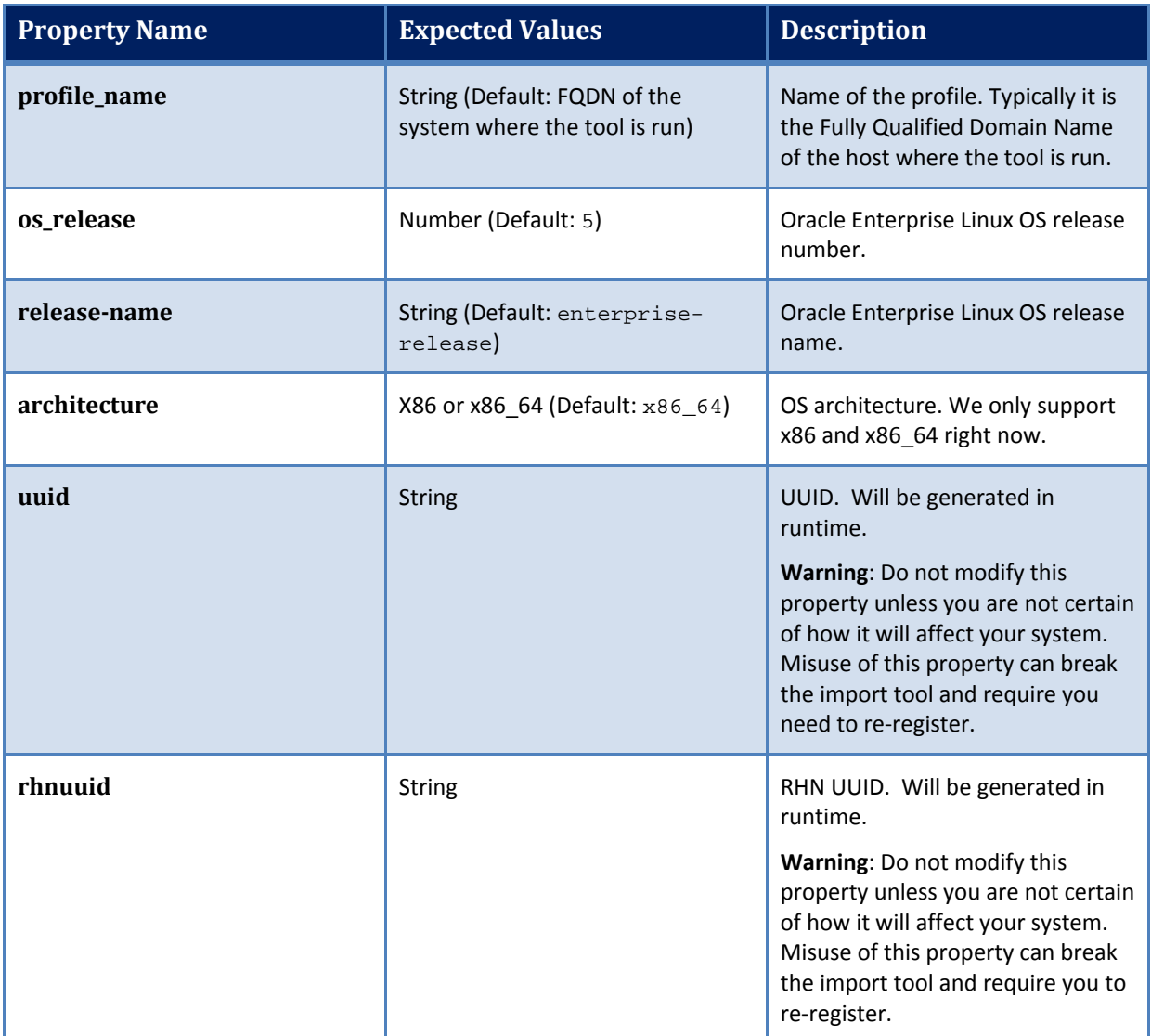

### <span id="page-6-0"></span>**Channel-specific Sections**

Here is an example of a channel specific section. In this case, it enables the Oracle Enterprise Linux 5 Update 6 Patch channel, creating a policy composed of all the packages in that channel. Note that this section is enabled by default as long as the 'channels' option is not specified in the [main] section. If the 'channels' option is specified in the [main] section, then it must be explicitly enabled via the "enabled" option. Also, channel\_path is defined here only as we don't wish to create channel policies for top-level channels

```
[ol5_u6_x86_64_patch]
; enabled=1
# You may wish to import all versions of each packages in the channel. By
# default, only the latest version of each package is imported. Note that
# when importing all versions, it is recommended that packages_only=1 also 
be
# used since it is not useful to have a policy with more than one version of
# each package.
; which_packages=all
# You may wish to download the packages for this channel only and then
# create the policies manually. Also useful in combination with
# which_packages=all:
; packages_only=1
# To locate a child channel's packages next to the corresponding policy in
# the library, use a path such as the following:
; package_path=/ULN/Channels/$channel_name Packages
```
# <span id="page-7-0"></span>**Register the System with the ULN**

After editing the configuration file, you are now ready to register the system with the ULN. This is done by running /opt/opsware/patch\_importer/bin/uln\_import with the –show\_conf option. This option has two main purposes. It shows your current configuration as well as registering the system if the system has not been previously registered with the ULN.

```
[root@vc002 patch_importer]# /opt/opsware/patch_importer/bin/uln_import --
show_conf
********** Configuration For ULN **********
Retrieving platform information from SA
Retrieving channel information from Oracle ULN
|
[system_profile]
rand_key_path : /var/opt/opsware/crypto/wordbot/.randkey-rhn_import
package_path : /var/opt/opsware/patch_importer/packages
which_packages : latest
server_uri : https://linux-update.oracle.com/XMLRPC<br>cache_path : /var/opt/opsware/oel_import/cache
                      : /var/opt/opsware/oel_import/cache
dbg_random_fail : 0
erratum_path : /$network_name/Errata/$erratum_type 
Policies/$erratum_name
download_server_uri : http://linux-update.oracle.com/XMLRPC
package_search_path :
              /Package Repository/OS Media/$opsware_platform
               /Package Repository/All Red Hat Linux/$opsware_platform
               /Migrated/Package Repository/Customer 
Independent/$opsware_platform
packages_only : False
errata_path : 
/$network_name/Errata/$parent_channel_name/$channel_name Advisory Roll-Up 
Policy
hide_passwords : 1<br>import_threads : 5
import_threads : 5
show_config_only : 0
tmp_path : /var/opt/opsware/patch_importer
system_id : /etc/opt/opsware/patch_importer/system_id<br>
\begin{array}{ccc} \n\text{node} & \cdot & \cdot & \cdot & \cdot \\ \n\end{array}\begin{array}{c} \vdots \text{ all } \ \cdot \text{ 1} \end{array}continue_on_error : 1
channel_path : 
/$network_name/Channels/$parent_channel_name/$channel_name Policy
[main]
rand_key_path : /var/opt/opsware/crypto/wordbot/.randkey-rhn_import<br>erratum_path : /ULN/Errata/$erratum_type Policies/$erratum_name
                      : /ULN/Errata/$erratum_type Policies/$erratum_name
which_packages : latest<br>package path : /ULN/Pa
                        : /ULN/Packages/$channel_name
download_server_uri : http://linux-update.oracle.com/XMLRPC
package_search_path :
/Package Repository/OS Media/$opsware_platform
/Package Repository/All Red Hat Linux/$opsware_platform
/Migrated/Package Repository/Customer Independent/$opsware_platform
packages_only : False<br>csi : 12345
csi : 1234567<br>
proxy_host : abc.acm
proxy_host : abc.acme.com:8080
errata_path : /ULN/Errata/$channel_name Advisory Roll-Up Policy
erracu______<br>import_threads<br>tmp_path
tmp_path : /var/opt/opsware/patch_importer
system_id : /etc/opt/opsware/patch_importer/system_id
channel_path : /ULN/Channels/$channel_name Policy
continue_on_error : 1<br>username : te
username : test@hp.com<br>server_uri : https://lin
server_uri : https://linux-update.oracle.com/XMLRPC<br>cache_path : /var/opt/opsware/oel_import/cache
                      : /var/opt/opsware/oel_import/cache<br>: 0
dbg_random_fail<br>password
                      : (Hidden)
```
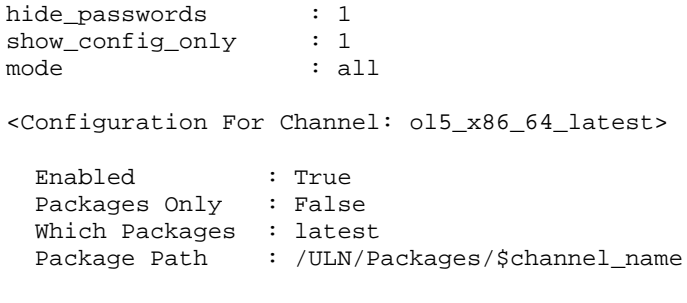

\*\*\*\*\*\*\*\*\*\*\*\*\*\*\*\*\*\*\*\*\*\*\*\*\*\*\*\*\*\*\*\*\*\*\*\*\*\*\*\*\*\*\*\*

Once the system is registered, you should be able to view it under the **Systems** tab at the ULN: [https://linux.oracle.com.](https://linux.oracle.com/) By default, the ULN automatically assigns the latest platform channel to the newly registered system.

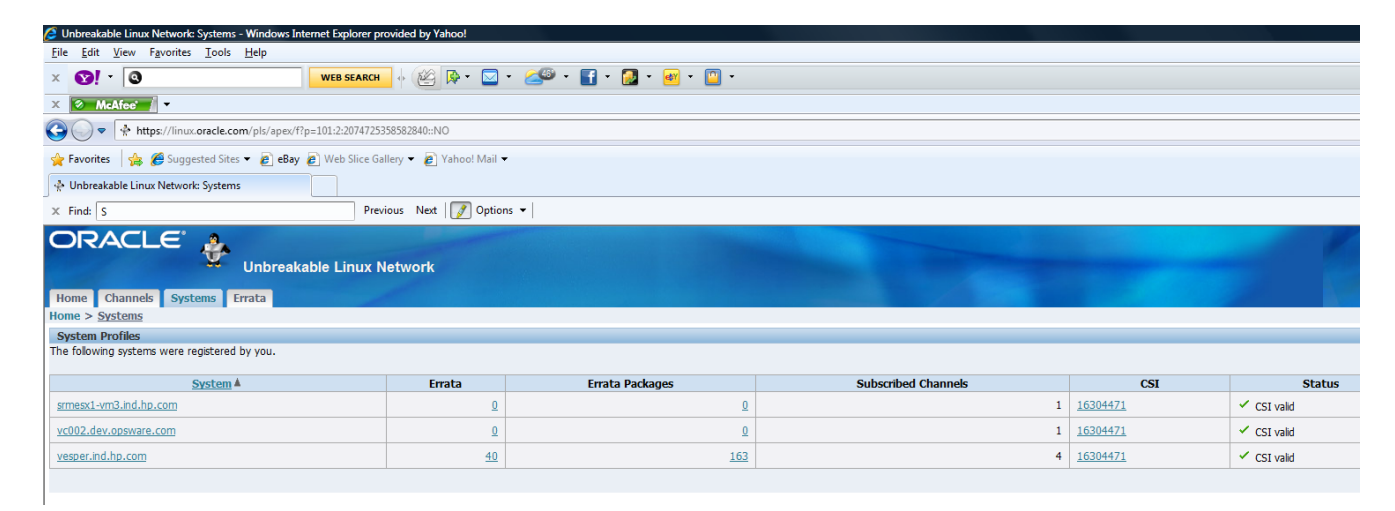

A system\_id file is created in /etc/opt/opsware/patch\_importer/uln/. If you are unable to register with the ULN, you can check the log file at /var/log/opsware/patch\_importer/patch\_importer.log for possible errors. You can also run oel\_import in debug mode if necessary.

```
/opt/opsware/patch_importer/bin/uln_import --show_conf –v
```
If you need to register with the ULN, make sure to remove the old system\_id and delete the registered system from the ULN before doing so.

rm –rf /etc/opt/opsware/patch\_importer/uln/system\_id /opt/opsware/patch\_importer/bin/uln\_import –show\_conf

### <span id="page-8-0"></span>**Subscribing & Unsubscribing Channels from the ULN**

Subscribing and unsubscribing channels must be done with the ULN.

1. If you have different flavors of Enterprise Linux deployed in your environment, check the **Yum Server** box in the **Edit System Properties** tab of your registered system in order to subscribe to all the available channels.

IMPORTANT: It is important to select the **Yum Server** box. If it is not selected, the ULN will restrict the channels to only those that are relevant to the registered system's platform. By designating the registered system as a **Yum Server**, the ULN will allow it to subscribe to any currently available channels.

#### 2. Click **Apply Changes** to submit the changes.

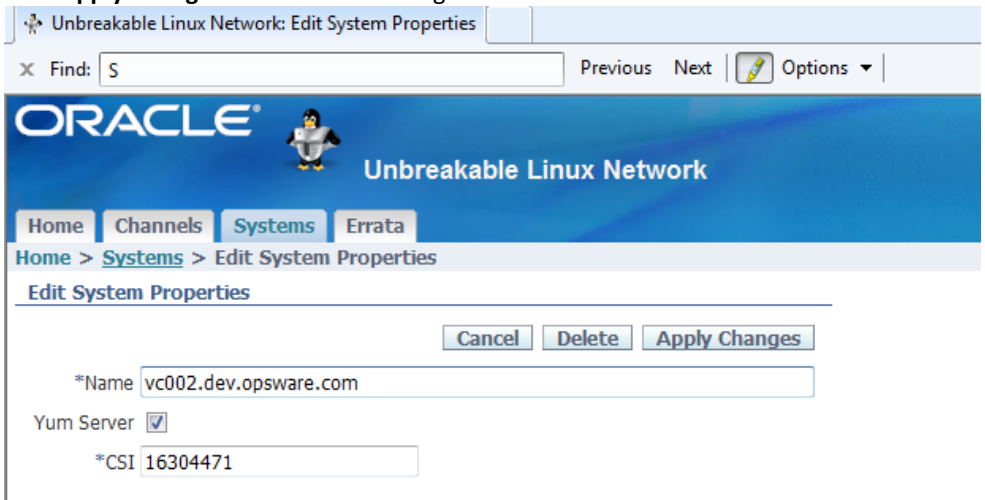

Once the registered system is designated as a **Yum Server**, it is capable of subscribing any channels currently available.

To subscribe/unsubscribe channels:

1. Navigate to the **Manage Subscriptions** tab of the registered system.

Keep in mind that some channels do not contain any updates. They are just base RPMs from the ISO or the release media. Some channels are superset of others. Also, unlike the RedHat network, the ULN has no concept of "parent channels."

- 2. Select the desired channels
	- a. To subscribe to a channel, move it from the **Available channels** column to the **Subscribed channels** column.
	- b. To unsubscribe, move it from the **Subscribed channels** column to the **Available channels** column.

```
3. Click Save Subscriptions.
```
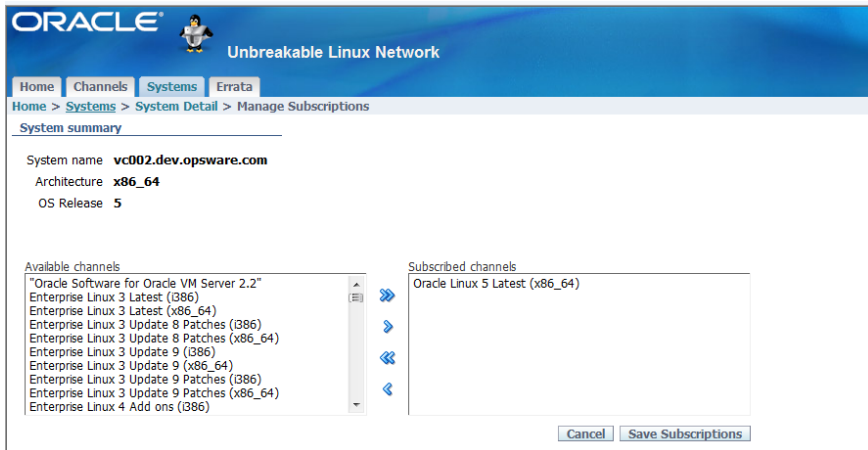

4. Once you subscribe to the desired channels from the ULN, you may want to verify it by running /opt/opsware/patch\_importer/bin/uln\_import with the –show\_conf option to make sure the channels are enabled.

```
[root@vc002 bin]# /opt/opsware/patch_importer/bin/uln_import --show_conf
********** Configuration For ULN **********
Retrieving platform information from SA
Retrieving channel information from Oracle ULN
|
[system_profile]
rand_key_path : /var/opt/opsware/crypto/wordbot/.randkey-rhn_import
package_path : /var/opt/opsware/patch_importer/packages
which_packages : latest
```
server\_uri : https://linux-update.oracle.com/XMLRPC<br>cache path : /var/opt/opsware/oel\_import/cache : /var/opt/opsware/oel\_import/cache dbg\_random\_fail :  $0$ <br>erratum path : / : /\$network\_name/Errata/\$erratum\_type Policies/\$erratum\_name download\_server\_uri : http://linux-update.oracle.com/XMLRPC package\_search\_path : /Package Repository/OS Media/\$opsware\_platform /Package Repository/All Red Hat Linux/\$opsware\_platform /Migrated/Package Repository/Customer Independent/\$opsware\_platform packages\_only : False errata\_path : /\$network\_name/Errata/\$parent\_channel\_name/\$channel\_name Advisory Roll-Up Policy hide\_passwords : 1<br>import threads : 5 import\_threads : 5<br>show config only : 0 show\_config\_only<br>tmp\_path tmp\_path : /var/opt/opsware/patch\_importer<br>system\_id : /etc/opt/opsware/patch\_importer system\_id : /etc/opt/opsware/patch\_importer/system\_id mode : all continue\_on\_error : 1 channel\_path : /\$network\_name/Channels/\$parent\_channel\_name/\$channel\_name Policy [main] rand\_key\_path : /var/opt/opsware/crypto/wordbot/.randkey-rhn\_import<br>erratum\_path : /ULN/Errata/\$erratum\_type\_Policies/\$erratum\_name erratum\_path : /ULN/Errata/\$erratum\_type Policies/\$erratum\_name<br> which\_packages : latest which\_packages : latest package\_path : /ULN/Packages/\$channel\_name download\_server\_uri : http://linux-update.oracle.com/XMLRPC package\_search\_path : /Package Repository/OS Media/\$opsware\_platform /Package Repository/All Red Hat Linux/\$opsware\_platform /Migrated/Package Repository/Customer Independent/\$opsware\_platform packages\_only : False csi : 12345678 proxy\_host : test.acme.com:8080<br>errata\_path : /ULN/Errata/\$channe : /ULN/Errata/\$channel\_name Advisory Roll-Up Policy<br>: 10 import\_threads tmp\_path : /var/opt/opsware/patch\_importer system\_id : /etc/opt/opsware/patch\_importer/system\_id channel\_path : /ULN/Channels/\$channel\_name Policy continue\_on\_error : 1<br>username : abc@hp.com username server\_uri : https://linux-update.oracle.com/XMLRPC cache\_path : /var/opt/opsware/oel\_import/cache server\_uri<br>cache\_path<br>dbg\_random\_fail<br>password : (Hidden)<br>: 1 hide\_passwords : 1<br>show\_config\_only : 1 show\_config\_only<br>mode mode : all <Configuration For Channel: el5\_u5\_i386\_patch> Enabled : True Packages Only : False Which Packages : latest Package Path : /ULN/Packages/\$channel\_name <Configuration For Channel: el5\_u5\_x86\_64\_patch> Enabled : True Packages Only : False Which Packages : latest<br>Package Path : /ULN/Pa : /ULN/Packages/\$channel\_name

\*\*\*\*\*\*\*\*\*\*\*\*\*\*\*\*\*\*\*\*\*\*\*\*\*\*\*\*\*\*\*\*\*\*\*\*\*\*\*\*\*\*\*\*

NOTE: Keep in mind that HPSA will filter out the channels for the platforms that it does not currently support. For example, you may subscribe to Enterprise Linux 3 channels, but they will be ignored by HPSA.

#### <span id="page-11-0"></span>**Importing the Packages**

By default, the HPSA Patch Importer will create a software policy for each channel, unless users elect not to do so by specifying the –package\_only option.

To import the packages :

```
1. Run /opt/opsware/patch_importer/bin/uln_import
   [root@vc002 bin]# /opt/opsware/patch_importer/bin/uln_import
   ********** Importing Packages From ULN **********
   Retrieving platform information from SA
   Retrieving channel information from Oracle ULN
   Processing package information
   |
   ***** Import Phase *****
   Importing 649 packages for channel Enterprise Linux 5 Update 5 Patch 
   (x8664)|============================================================| 100% 
   00:00:00
   Elapsed Time: 912 seconds
   Importing 530 packages for channel Enterprise Linux 5 Update 5 Patch (i386)
   |============================================================| 100% 
   0.00000Elapsed Time: 978 seconds
   ULN Import Completed
   *************************************************
```
- 2. When the import process is complete, you can logon to the HPSA Java Client to view the newly created policies.
	- a. By default, the policies are created in the /ULN/Channels/ folder and will be named, <Channel Name> Policy, where <Channel Name> is the name of the channel. For example: /ULN/Channels/Enterprise Linux 5 Update 5 Patch (i386) Policy.

NOTE: 'Read' (or greater) permission to the /ULN/Channels/ folder is required to view the newly created policies.

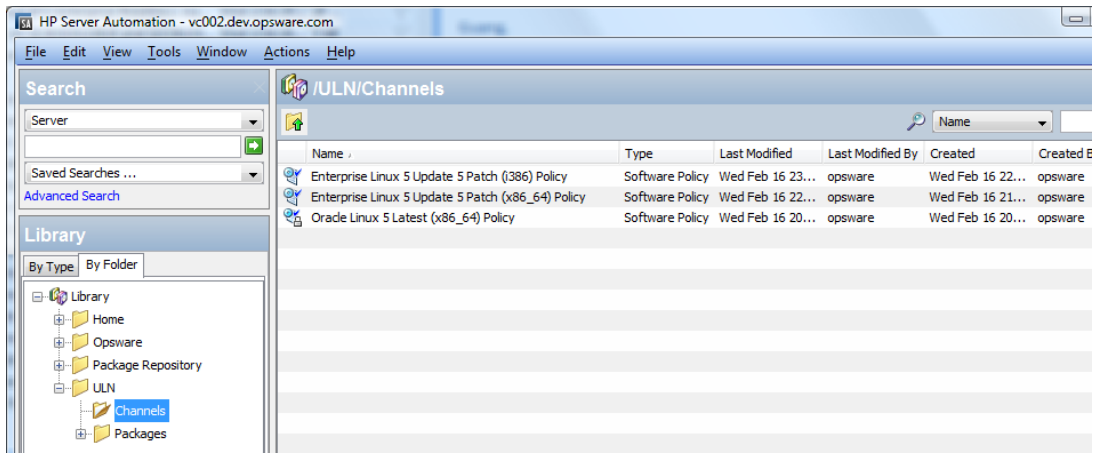

b. By default the packages are imported into the /ULN/Packages/<Channel Name>/ folder, where <Channel Name> is the name of the channel. For example: /ULN/Packages/Enterprise Linux 5 Update 5 Patch (i386)/

NOTE: 'Read' (or greater) permission to the channel folder is required to view the newly imported packages.

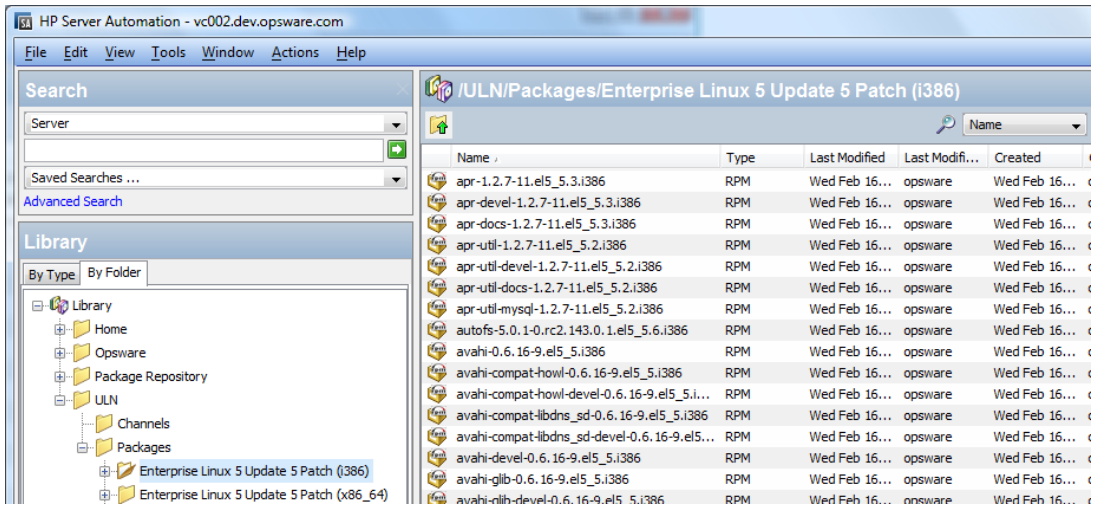

3. After you verify the newly created software policies, you may start remediating the OEL servers.

NOTE: You must have the proper permissions to perform remediation tasks. See the *SA User Guide: Software Management* for more information on software remediation.

# <span id="page-12-0"></span>**Using the HPSA Patch Importer for Oracle Enterprise Linux**

The HPSA Patch Importer for Oracle Enterprise Linux can be run from the command line, or can be part of a cron job, which runs the import on the recurring basis. By default, the importer will import the packages for the subscribed channels from the ULN and create the corresponding software policies for each of the imported channels.

A full set of command line options gives you full control over the import action. For example, you can:

- selectively enable or disable one or more channels at runtime
- decide whether to import the packages without creating the corresponding software policies
- add new channels to a supported platform
- remove channels from a supported platform
- view supported channels for the supported platforms
- do a dry run on the import to see what actions will be performing

The following table describes the command line options for uln\_import:

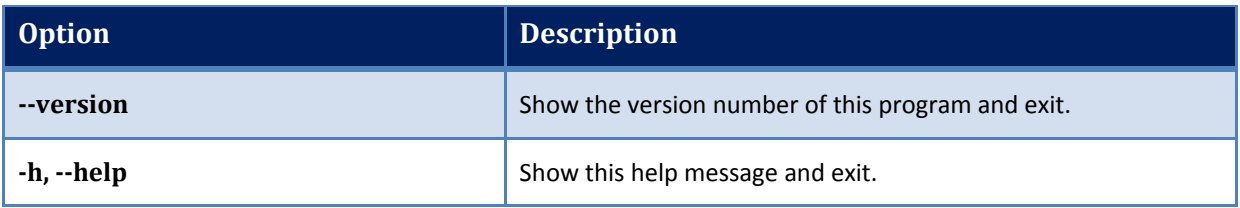

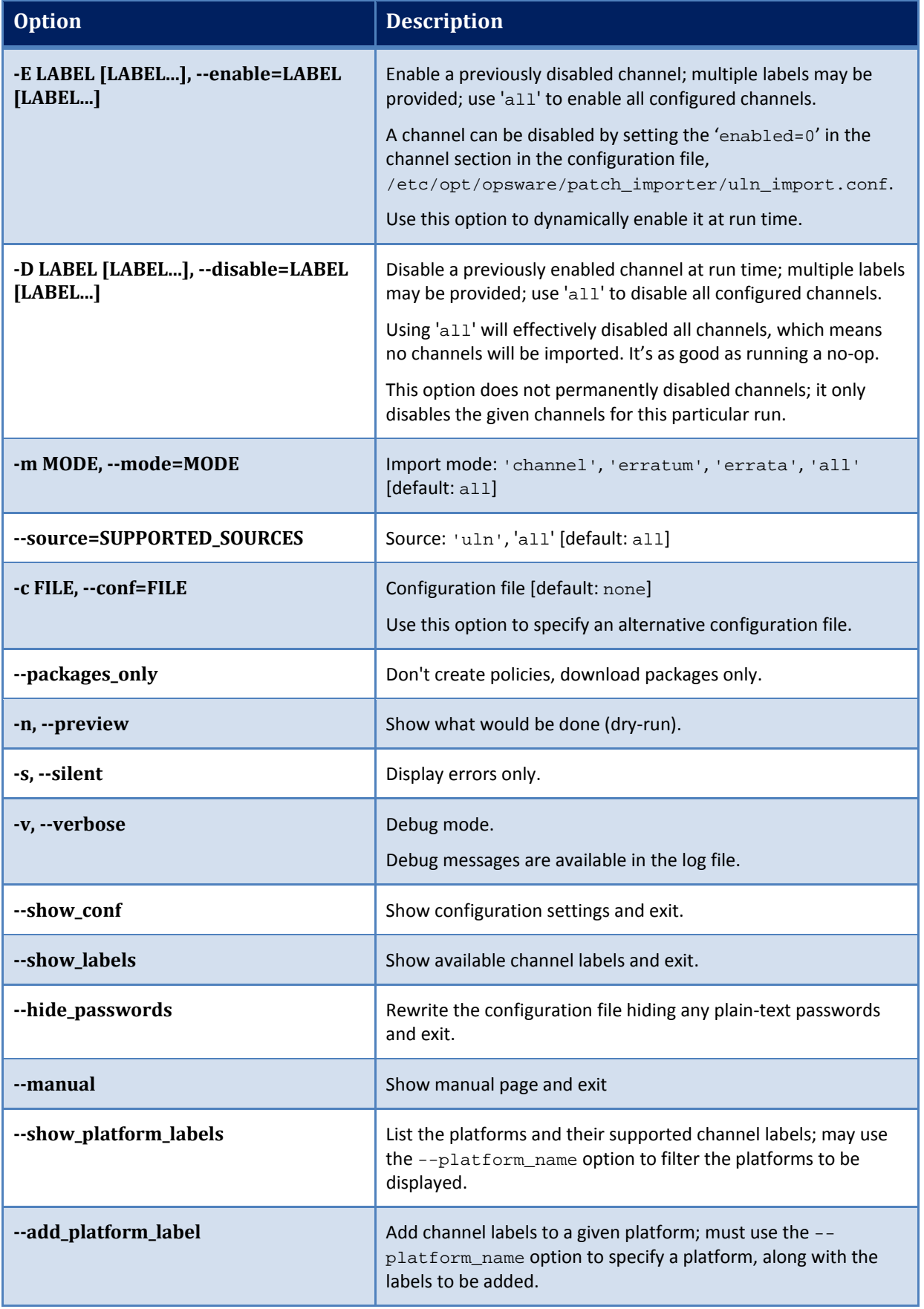

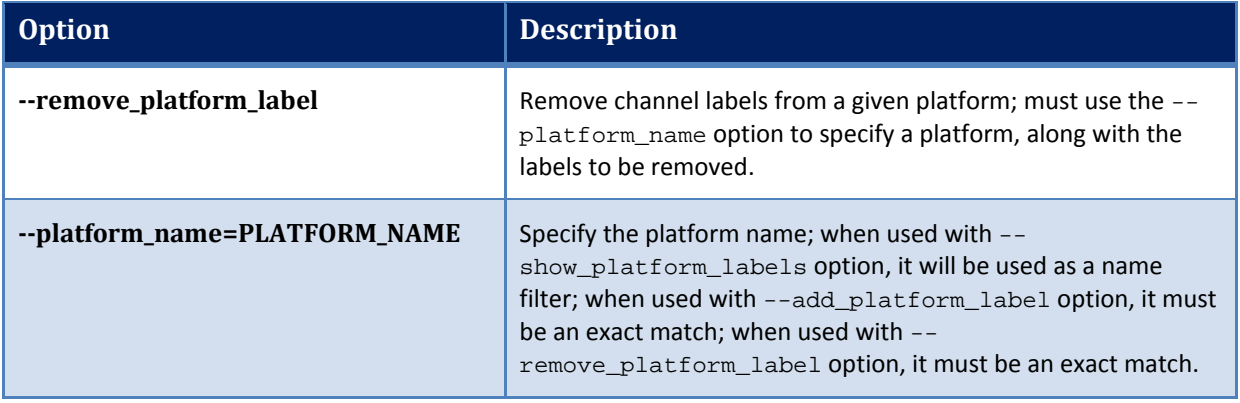

#### <span id="page-14-0"></span>**Disabling Channels at Runtime**

By default, a subscribed channel is enabled if it meets the following conditions:

- 1. It is one of the supported channels of a supported HPSA agent platform.
- 2. It has no [<Channel Label>] section the configuration file /etc/opt/opsware/patch\_importer/uln\_import.conf.
- 3. It has a [<Channel Label>] section the configuration file /etc/opt/opsware/patch\_importer/uln\_import.conf and it has "enabled=1" specified.

You may disable one or more channels at runtime by using the -D or -disable option. For example,

/opt/opsware/patch\_importer/bin/uln\_import -D el5\_u5\_x86\_64\_patch el5\_u5\_i386\_patch

NOTE: This option does not permanently disable channels. It merely disables the given channels for this particular run.

#### <span id="page-14-1"></span>**Enabling Channels at Runtime**

By default, a subscribed channel is disabled if it meets the following condition:

It has a [<Channel Label>] section the configuration file /etc/opt/opsware/patch\_importer/uln\_import.conf and it has "enabled=0" specified.

You may enable one or more disabled channels at runtime by using the  $-E$  or  $-e$ nable option. For example,

/opt/opsware/patch\_importer/bin/uln\_import -D el5\_u5\_x86\_64\_patch el5\_u5\_i386\_patch

NOTE: This option does not permanently enabled channels. It merely enables the given channels for this particular run.

**Limitations**: You can only use this option to enable channels for platforms that SA supports. You cannot use it to enable channels for platforms that SA does not support.

#### <span id="page-14-2"></span>**Importing Packages without Creating the Corresponding Software Policies**

By default, HPSA will create the corresponding software policy for a given channel *unless* one of the following conditions is true:

- 1. "packages\_only=1" exist in the [main] section of the configuration file /etc/opt/opsware/patch\_importer/uln\_import.conf.
- 2. It has a [<Channel Label>] section the configuration file /etc/opt/opsware/patch\_importer/uln\_import.conf and it has "packages\_only=1" specified.

However, you may choose to override the default behavior by specifying the -packages\_only option at runtime. For example:

/opt/opsware/patch\_importer/bin/uln\_import –packages\_only

Like other runtime options, this option does not cause permanent changes in the configuration file.

#### <span id="page-15-0"></span>**Viewing the Enabled Channel Information**

You can view the enabled channels information by specifying the -show labels option. For example:

```
[root@vc002 bin]# /opt/opsware/patch_importer/bin/uln_import --show_labels
********** Supported Channels For ULN **********
Retrieving platform information from SA
Retrieving channel information from Oracle ULN
Processing package information
Supported Labels: ['el5_u5_x86_64_patch', 'el5_u5_i386_patch']
---------- Channels Details ----------
Channel Label : el5_u5_x86_64_patch<br>Channel Name : Enterprise Linux 5
                   : Enterprise Linux 5 Update 5 Patch (x86_64)
Channel Description : Updated packages published after release of Enterprise 
Linux 5 Update 5 (x86_64)
Channel Version : 20110111133047
Number of Packages : 649
Channel Label : el5_u5_i386_patch
Channel Name : Enterprise Linux 5 Update 5 Patch (i386)
Channel Description : Updated packages published after release of Enterprise 
Linux 5 Update 5 (i386)
Channel Version : 20110111125211
Number of Packages : 530
*************************************************
```
#### <span id="page-15-1"></span>**Viewing the Supported Channels for the Agent Platforms**

You can view the list of channels HPSA currently support, along with its corresponding platform, by specifying the –show\_platform\_labels option. For example:

```
[root@vc002 bin]# /opt/opsware/patch_importer/bin/uln_import --
show_platform_labels
Retrieving platform information from HPSA
|
---------- Channel Label ---------- ---------- Platform Name ----------
el5_exadata_i386_latest Oracle Enterprise Linux 5
el5_exadata_x86_64_latest Oracle Enterprise Linux 5 X86_64
el5_ga_i386_base Oracle Enterprise Linux 5
el5_ga_i386_patch Oracle Enterprise Linux 5
el5_ga_x86_64_base Oracle Enterprise Linux 5 X86_64
el5_ga_x86_64_patch Oracle Enterprise Linux 5 X86_64
el5_i386_addons Oracle Enterprise Linux 5
el5_i386_lsb4               Oracle Enterprise Linux 5<br>el5_i386_ocfs2              Oracle Enterprise Linux 5
el5_i386_ocfs2 Oracle Enterprise Linux 5
el5_i386_oracle Oracle Enterprise Linux 5
el5_i386_oracle_addons Oracle Enterprise Linux 5
el5_rds_i386_latest Oracle Enterprise Linux 5
el5_rds_x86_64_latest 0racle Enterprise Linux 5 X86_64<br>el5_ul_i386_base 0racle Enterprise Linux 5
el5_u1_i386_base Oracle Enterprise Linux 5
el5_u1_i386_patch Oracle Enterprise Linux 5
el5_u1_x86_64_base Oracle Enterprise Linux 5 X86_64
el5_u1_x86_64_patch Oracle Enterprise Linux 5 X86_64
el5_u2_i386_base Oracle Enterprise Linux 5
el5_u2_i386_patch Oracle Enterprise Linux 5
el5_u2_x86_64_base Oracle Enterprise Linux 5 X86_64
el5_u2_x86_64_patch Oracle Enterprise Linux 5 X86_64
el5_u3_i386_base Oracle Enterprise Linux 5
el5_u3_i386_patch            Oracle Enterprise Linux 5<br>el5_u3_x86_64_base            Oracle Enterprise Linux 5
el5_u3_x86_64_base Oracle Enterprise Linux 5 X86_64
el5_u3_x86_64_patch Oracle Enterprise Linux 5 X86_64
el5_u4_i386_base Oracle Enterprise Linux 5
el5_u4_i386_patch Oracle Enterprise Linux 5
                                Oracle Enterprise Linux 5 X86_64
```
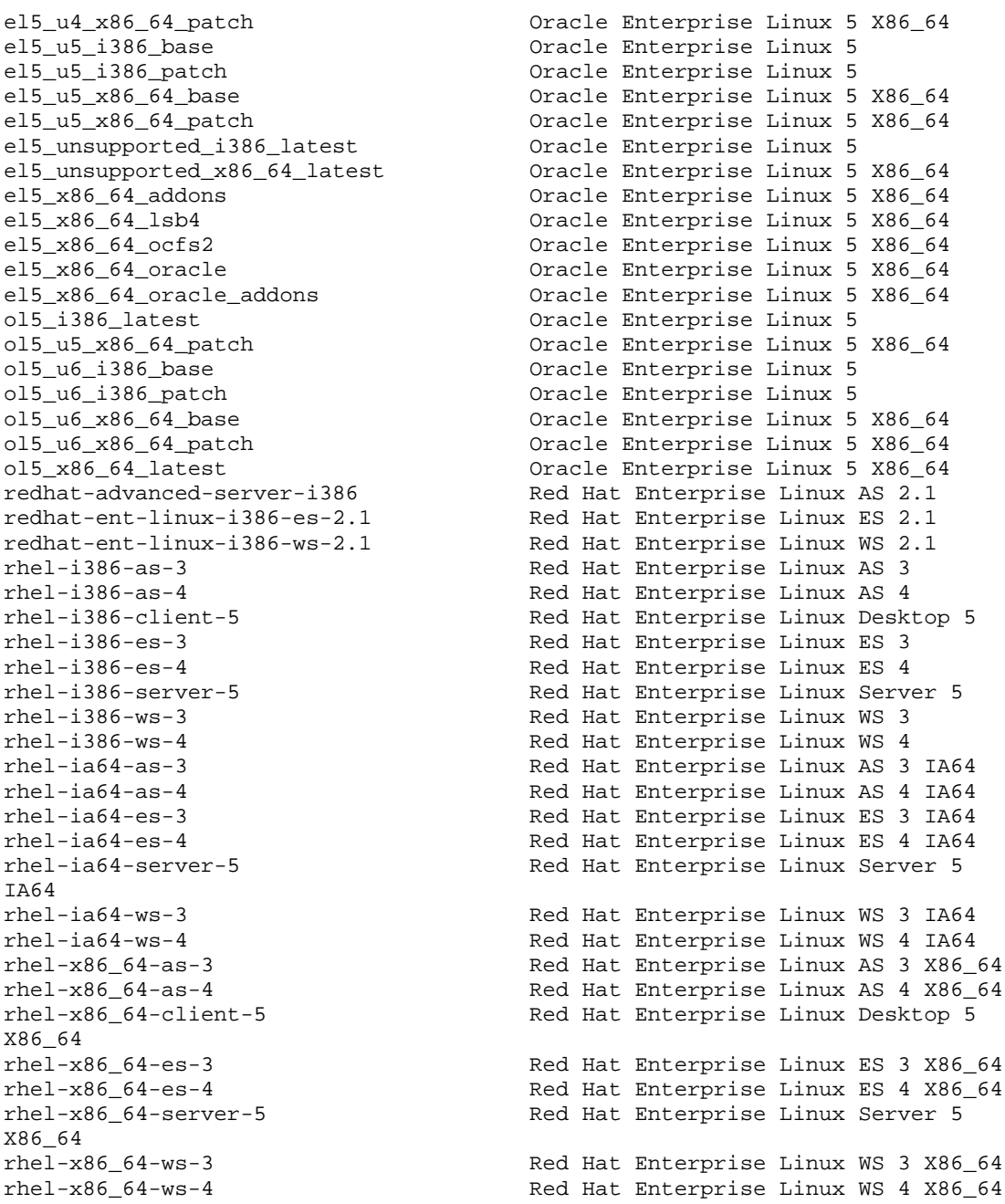

You can also filter the platforms by using the –platform\_name option. This is a case-sensitive partial match. For example, to display only platforms with the string "Oracle" in their name:

```
[root@vc002 bin]# /opt/opsware/patch_importer/bin/uln_import --
show_platform_labels --platform_name Oracle
Retrieving platform information from HPSA
\|---------- Channel Label ---------- ---------- Platform Name ----------<br>el5_exadata_i386_latest         Oracle Enterprise Linux 5
                                     Oracle Enterprise Linux 5<br>Oracle Enterprise Linux 5 X86_64
el5_exadata_x86_64_latest<br>el5_ga_i386_base
el5_ga_i386_base Oracle Enterprise Linux 5
el5_ga_i386_patch Oracle Enterprise Linux 5
el5_ga_x86_64_base Oracle Enterprise Linux 5 X86_64
el5_ga_x86_64_patch Oracle Enterprise Linux 5 X86_64
el5_i386_addons Oracle Enterprise Linux 5
el5_i386_lsb4               Oracle Enterprise Linux 5<br>el5_i386_ocfs2              Oracle Enterprise Linux 5
el5_i386_ocfs2 Oracle Enterprise Linux 5
el5_i386_oracle Oracle Enterprise Linux 5
                                       Oracle Enterprise Linux 5
```
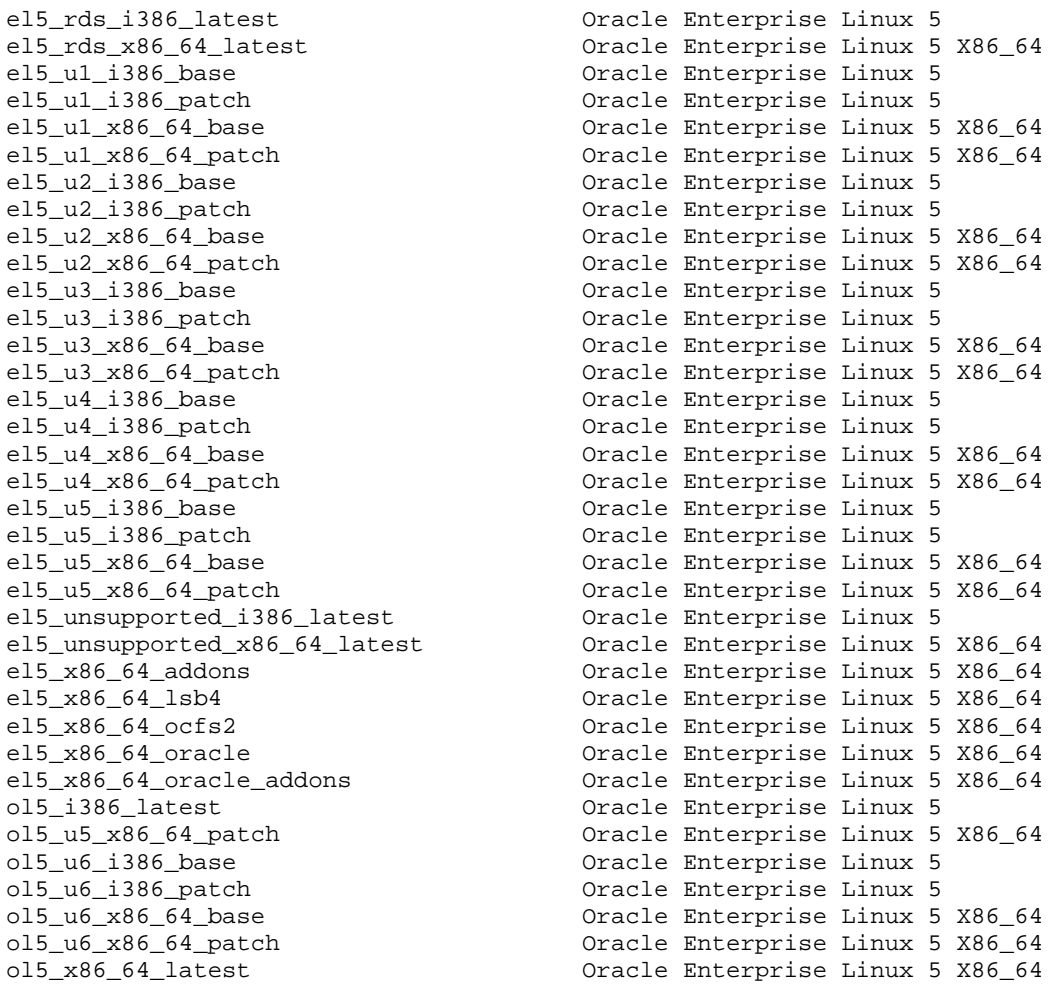

#### <span id="page-17-0"></span>**Adding a Channel Label to a Platform**

Sometime vendors may add channel labels to a given platform. HPSA must be aware of the new labels before the new channels can be supported.

To add the new labels to the HPSA's supported list:

```
[root@vc002 bin]# /opt/opsware/patch_importer/bin/uln_import --
add_platform_label --platform_name "Oracle Enterprise Linux 5" el5_new_label
Adding channel label el5_new_label for platform Oracle Enterprise Linux 5
Done
```
#### <span id="page-17-1"></span>**Removing a Channel Label from a Platform**

Sometime a channel is obsolete and can be removed from HPSA's supported list.

To remove an obsolete channel from the supported list:

```
[root@vc002 bin]# /opt/opsware/patch_importer/bin/uln_import --
remove_platform_label --platform_name "Oracle Enterprise Linux 5" 
el5_new_label
Removing channel label el5_new_label for platform Oracle Enterprise Linux 5
Done
```
# <span id="page-18-0"></span>**Additional Information**

In this section:

- [Legal Notices](#page-18-1)
- [Documentation Updates](#page-18-2)
- [Support](#page-18-3)

# <span id="page-18-1"></span>**Legal Notices**

#### *Warranty*

The only warranties for HP products and services are set forth in the express warranty statements accompanying such products and services. Nothing herein should be construed as constituting an additional warranty. HP shall not be liable for technical or editorial errors or omissions contained herein.

The information contained herein is subject to change without notice.

#### *Restricted Rights Legend*

Confidential computer software. Valid license from HP required for possession, use or copying. Consistent with FAR 12.211 and 12.212, Commercial Computer Software, Computer Software Documentation, and Technical Data for Commercial Items are licensed to the U.S. Government under vendor's standard commercial license.

#### *Copyright Notices*

© Copyright 2000-2012 Hewlett-Packard Development Company, L.P.

#### *Trademark Notices*

Adobe® is a trademark of Adobe Systems Incorporated. Intel<sup>®</sup> and Itanium<sup>®</sup> are trademarks of Intel Corporation in the U.S. and other countries. Microsoft<sup>®</sup>, Windows<sup>®</sup>, Windows<sup>®</sup> XP are U.S. registered trademarks of Microsoft Corporation. Oracle and Java are registered trademarks of Oracle and/or its affiliates. UNIX<sup>®</sup> is a registered trademark of The Open Group.

# <span id="page-18-2"></span>**Documentation Updates**

The title page of this document contains the following identifying information:

- Software Version number, which indicates the software version.
- Document Release Date, which changes each time the document is updated.
- Software Release Date, which indicates the release date of this version of the software.

To check for recent updates or to verify that you are using the most recent edition of a document, go to: http://support.openview.hp.com/selfsolve/manuals

This site requires that you register for an HP Passport and sign in. To register for an HP Passport ID, go to: [http://h20229.www2.hp.com/passport-registration.html,](http://h20229.www2.hp.com/passport-registration.html) or click the **New users – please register** link on the HP Passport login page.

You can also receive updated or new editions if you subscribe to the appropriate product support service. Contact your HP sales representative for details.

### <span id="page-18-3"></span>**Support**

Visit the HP Software Support Online web site at: http://support.openview.hp.com/

This web site provides contact information and details about the products, services, and support that HP Software offers. HP Software online support provides customer self-solve capabilities. It provides a fast and efficient way to access interactive technical support tools needed to manage your business.

As a valued support customer, you can benefit by using the support web site to:

- Search for knowledge documents of interest
- Submit and track support cases and enhancement requests
- Download software patches
- Manage support contracts
- Look up HP support contacts
- Review information about available services
- Enter into discussions with other software customers
- Research and register for software training

Most of the support areas require that you register as an HP Passport user and sign in. Many also require a support contract.

- To register for an HP Passport ID, go to: <http://h20229.www2.hp.com/passport-registration.html>
- To find more information about access levels, go to: [http://support.openview.hp.com/access\\_level.jsp](http://support.openview.hp.com/access_level.jsp)

# **Support Matrices**

For complete support and compatibility information, see the support matrix for the relevant product release. All support matrices and product manuals are available here on the HP Software Support Online website:

http://support.openview.hp.com/sc/support\_matrices.jsp

You can also download the HP Server Automation Support and Compatibility Matrix for this release from the HP Software Support Online Product Manuals website:

http://support.openview.hp.com/selfsolve/manuals